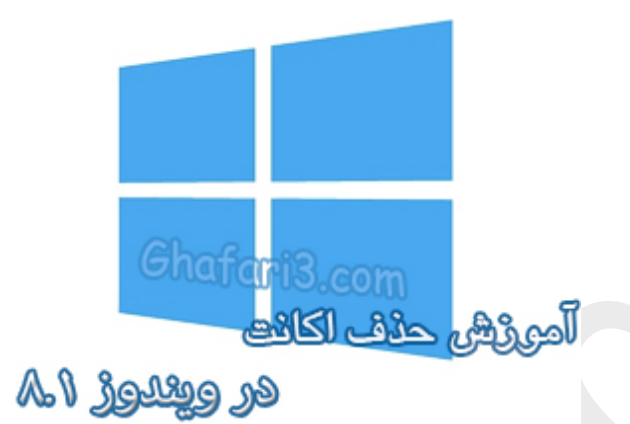

**نام کتاب:**

**آموزش حذف اکانت لوکال در ویندوز 8,1**

[Ghafari3.com](http://www.ghafari3.com/) **:نویسنده**

ممکن است بخواهید یک یا چند کاربر (اکانت یا یوزر) را در ویندوز 8,1 حذف نمایید. در این آموزش شما را با چگونگی حذف اکانتها (یوزرها یا کاربران) ویندوز 8,1 آشنا میکنیم.

توجه داشته باشید که مذف یک کاربر در ویندوز ۸٫۱ به منزلهي مذف تمامی فایلها و فولدرهاي آن نام کاربري خواهد بود.

## براي حذف یک اکانت در ویندوز 8,1 مراحل زیر را انجام دهید:

-1 نشانگر موس را در گوشه بالا یا پایین سمت راست دسکتاپ قرار دهید و از نوار چارمز (Bar Charms (برروي **Settings** و سپس در پایین صفحه برروي **settings PC Change** کلیک کنید.

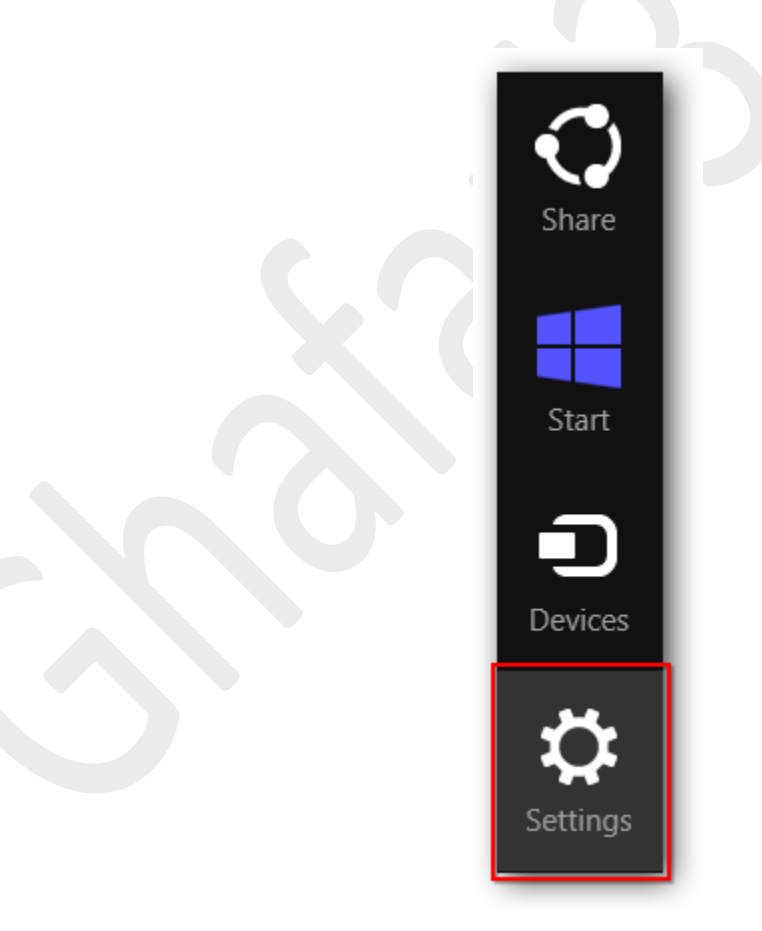

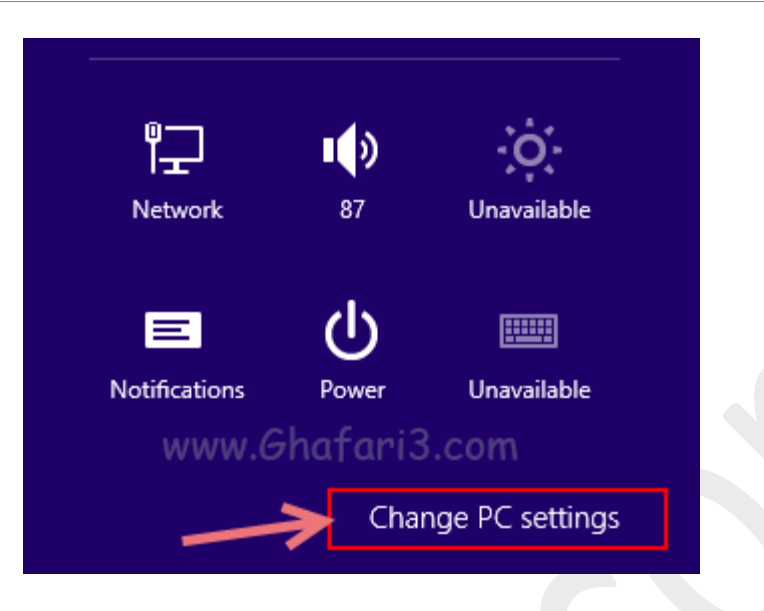

-2 در منوي سمت چپ در ویندوز 8,1 برروي **Accounts** کلیک کنید. (در ویندوز 8 باید برروي **Users** کلیک نمایید)

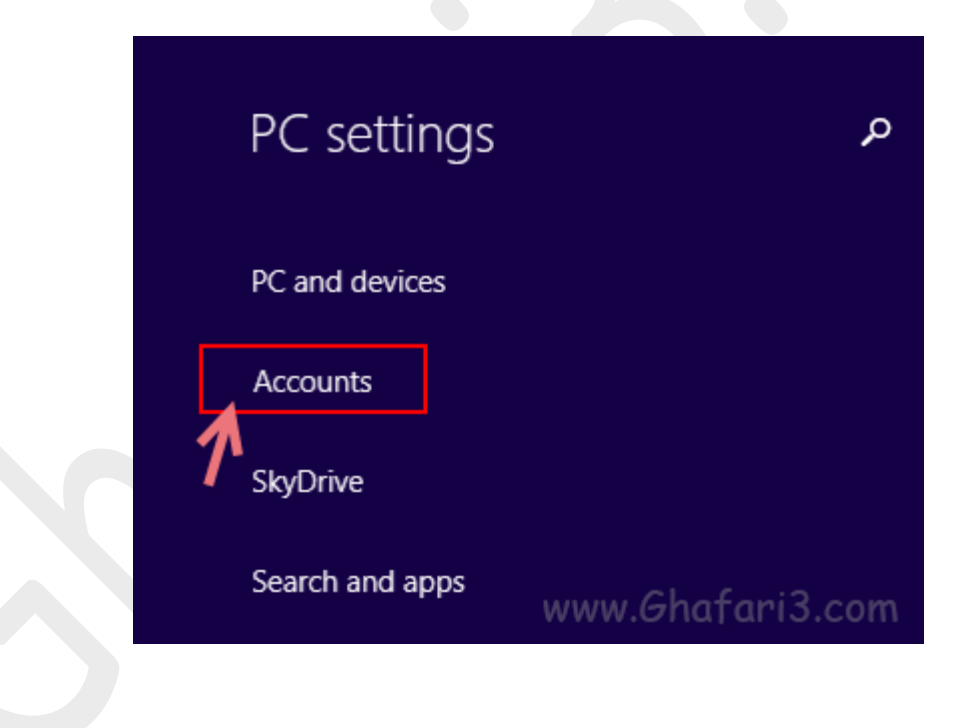

## -3 برروي **accounts Other** کلیک نمایید.

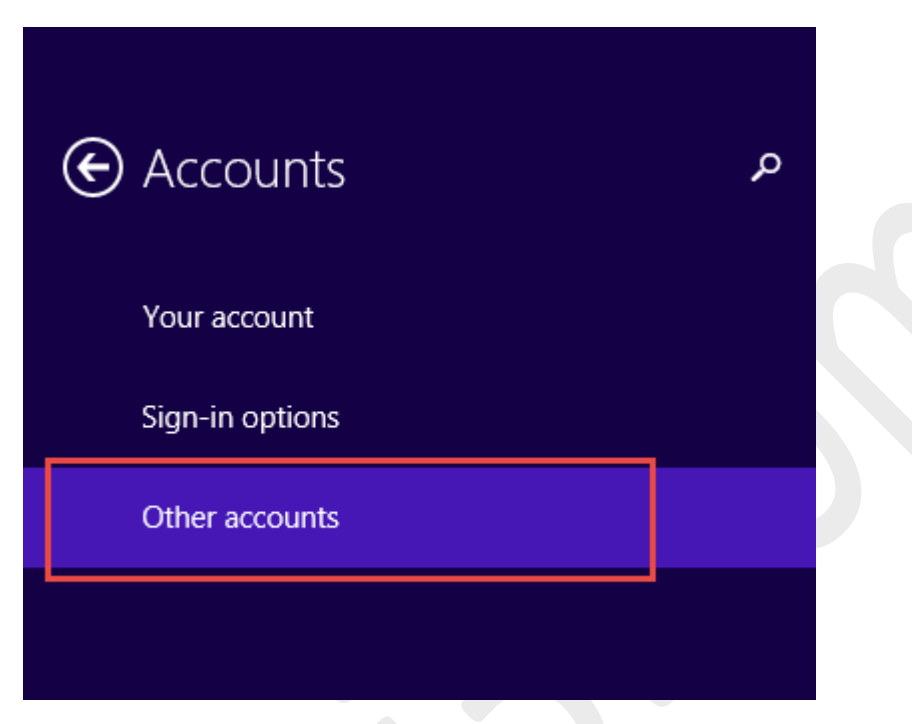

-4 شبیه به تصویر زیر ابتدا برروي اکانتی که قصد حذف آنرا دارید کلیک کنید. سپس برروي دکمهي Remove کلیک

کنید.

ī

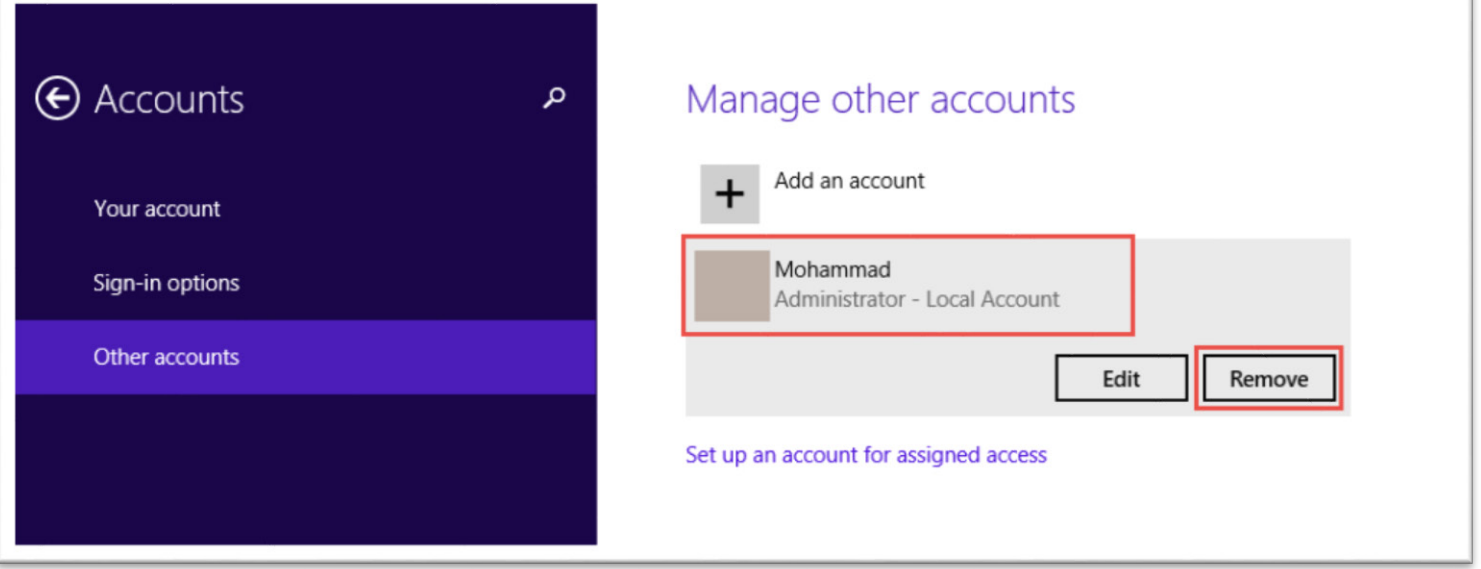

-5 پیام هشداري شبیه به تصویر زیر نشان داده میشود. همانگونه که در این پیام هشدار آورده شده است، با حذف

یک اکانت، تمامی اطلاعات مربوط به این اکانت شامل فایلهاي موجود در فولدر دسکتاپ، دانلودها، اسناد، تصاویر،

موزیکها و ... حذف میشوند.

این فایلها بصورت پیشفرض در درایو ویندوز و در فولدر Users و در داخل فولدر مربوط به این نام کاربري قرار

میگیرند.

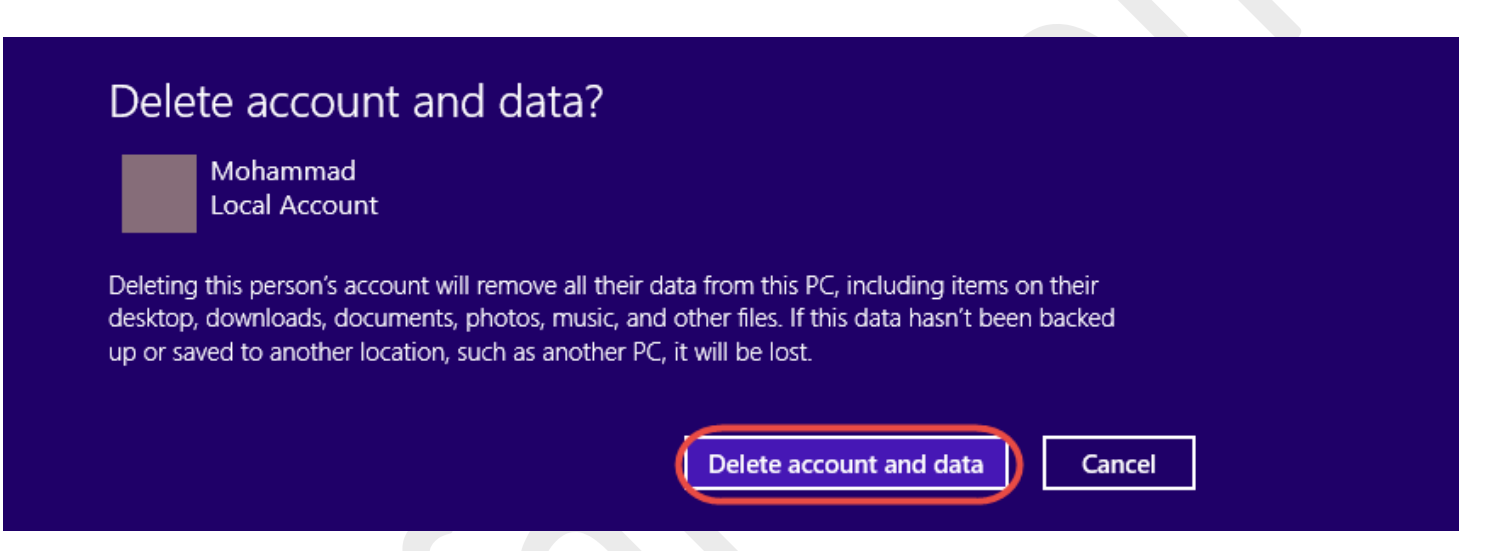

پس از اطمینان از این مورد و اینکه از اطلاعات ضروري داخل این فولدرها بکآپ گرفتهاید برروي دکمهي data and account Delete کلیک کنید تا حذف اکانت آغاز شود.

-6 بسته به حجم فایلهاي موجود در اکانت، ممکن است 1 یا چند دقیقه اینکار زمان ببرد. تا اتمام کار منتظر

بمانید و پس از اتمام عملیات، میتوانید از پنجرهي Settings PC خارج شوید.

## ► توجه ◄

براي اینکه بتوانید یک یا چند اکانت را حذف کنید باید اکانت فعلی شما که با آن وارد ویندوز شدهاید،

Administrator باشد و یا به عبارتی دسترسی ادمین داشته باشد در غیر اینصورت قادر به حذف اکانتهاي دیگر

نخواهید بود.

هرگونه کپیبرداري از مطالب آموزشی سایت، فقط با ذکر منبع و لینک به پست آموزشی مجاز است.

سئوالات و دیدگاههاي خود را در سایت مطرح نمایید.

► لینک کوتاه این مطلب آموزشی ◄ [www.ghafari3.com/k4fq](http://www.ghafari3.com/k4fq)

Ghafari3.com Education & Download Central